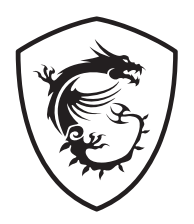

# **Trident-serie**

## **Personal Computer**

Trident B926

## Inhoudsopgave

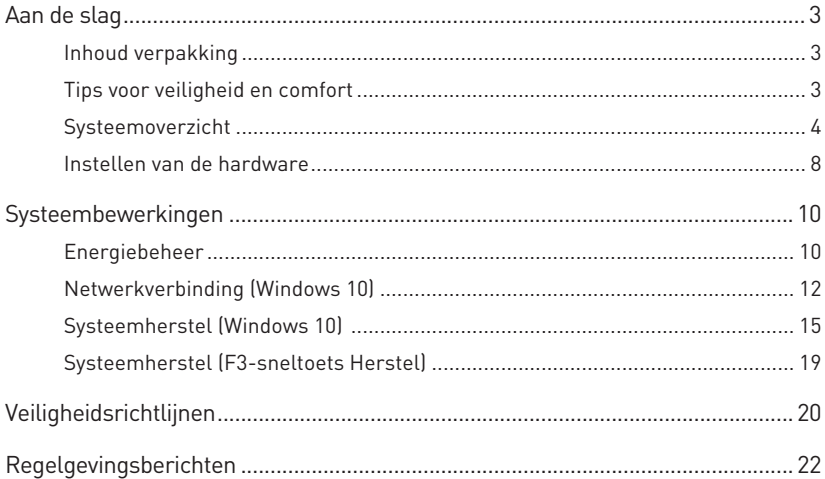

#### Revisie

V3.1, 2021/05

## **Aan de slag**

Dit hoofdstuk biedt u informatie over de procedures voor de hardwareinstellingen. Tijdens het aansluiten van apparaten moet u voorzichtig te werk gaan bij het hanteren van de apparaten en een geaarde polsriem gebruiken om statische elektriciteit te voorkomen.

### **Inhoud verpakking**

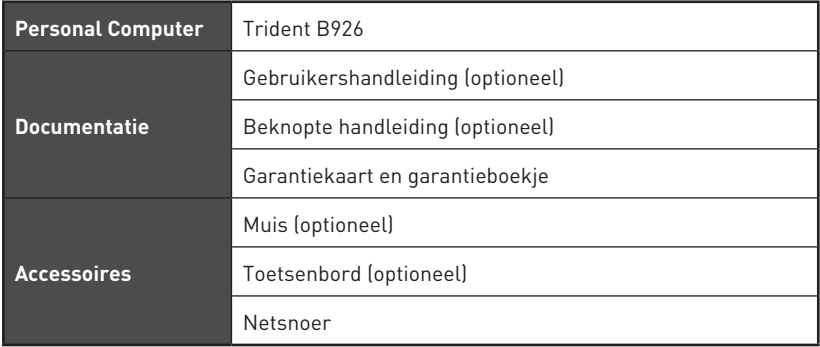

## **⚠Belangrijk**

- **∙** Neem contact op met uw plaats van aanschaf of lokale distributeur indien enige van de items zijn beschadigd of ontbreken.
- **∙** Inhoud van verpakking kan variëren per land.
- **∙** Het meegeleverde netsnoer is uitsluitend voor deze PC en mag niet worden gebruikt met andere producten.

### **Tips voor veiligheid en comfort**

- **∙** De keuze van een goede werkruimte is belangrijk als u gedurende lange tijd met uw pc moet werken.
- **∙** Uw werkruimte moet voldoende verlicht zijn.
- **∙** Kies een geschikte bureau en stoel en pas hun hoogte aan volgens uw houding tijdens het werken.
- **∙** Wanneer u de stoel zit, moet u rechtop zitten en een goede houding aannemen. Regel de rugleuning van de stoel (indien beschikbaar) om uw rug comfortabel te ondersteunen.
- **∙** Plaats uw voeten plat en op een natuurlijke manier op de vloer, zodat u uw knieën en ellebogen in een correcte houding (ongeveer 90 graden) kunt houden tijdens het werken.
- **∙** Leg uw handen op een natuurlijke manier op het bureau zodat uw polsen worden ondersteund.
- **∙** Vermijd het gebruik van uw pc op een plaats waar u niet comfortabel kunt werken (zoals op een bed).
- **∙** De computer is een elektrisch apparaat. Hanteer het met de grootste zorg om persoonlijk letsel te voorkomen.

### **Systeemoverzicht**

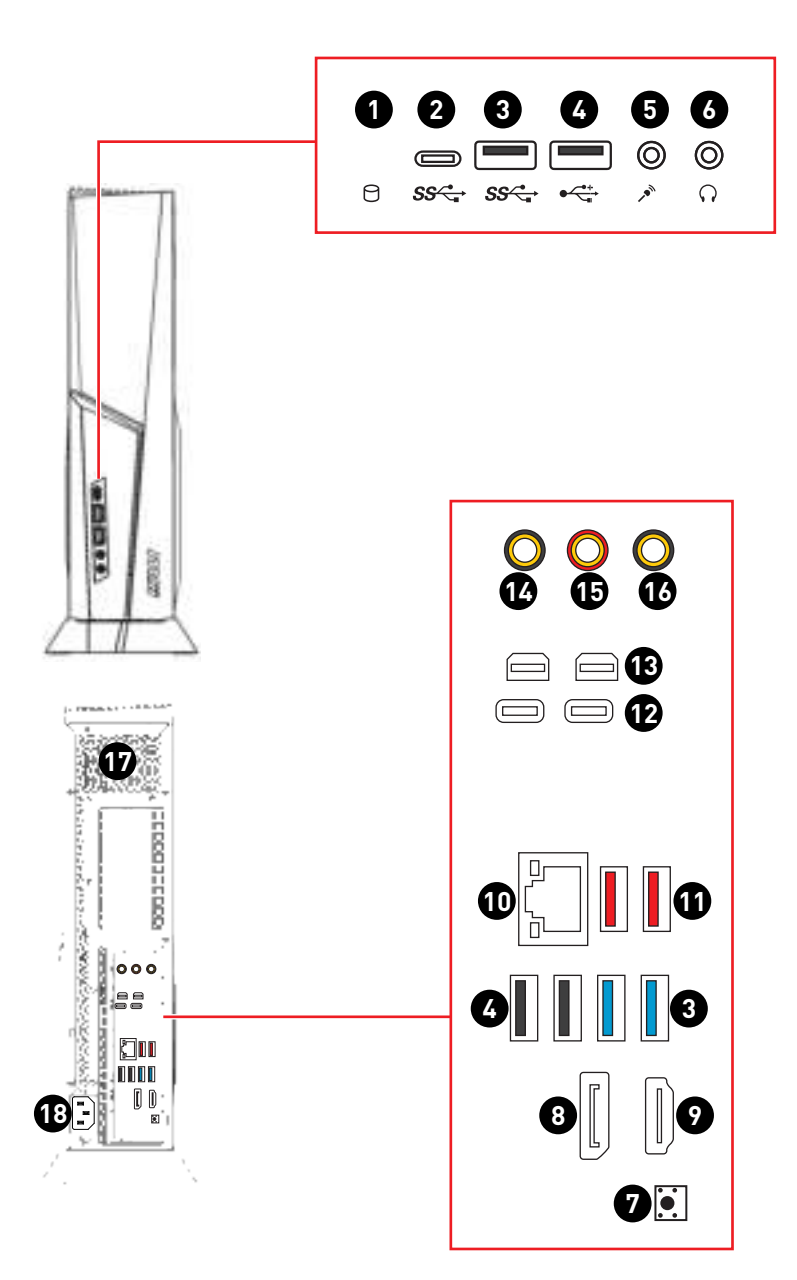

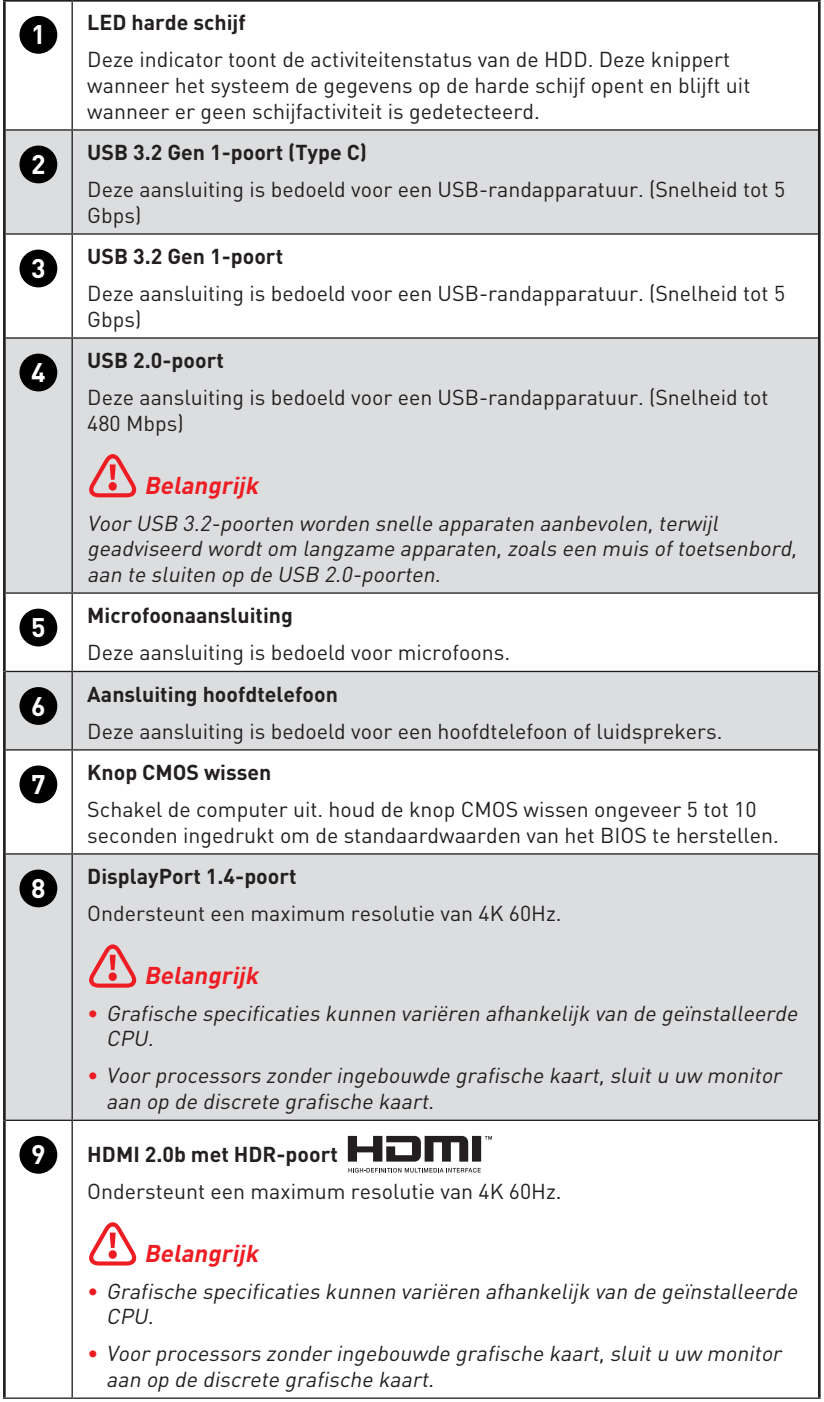

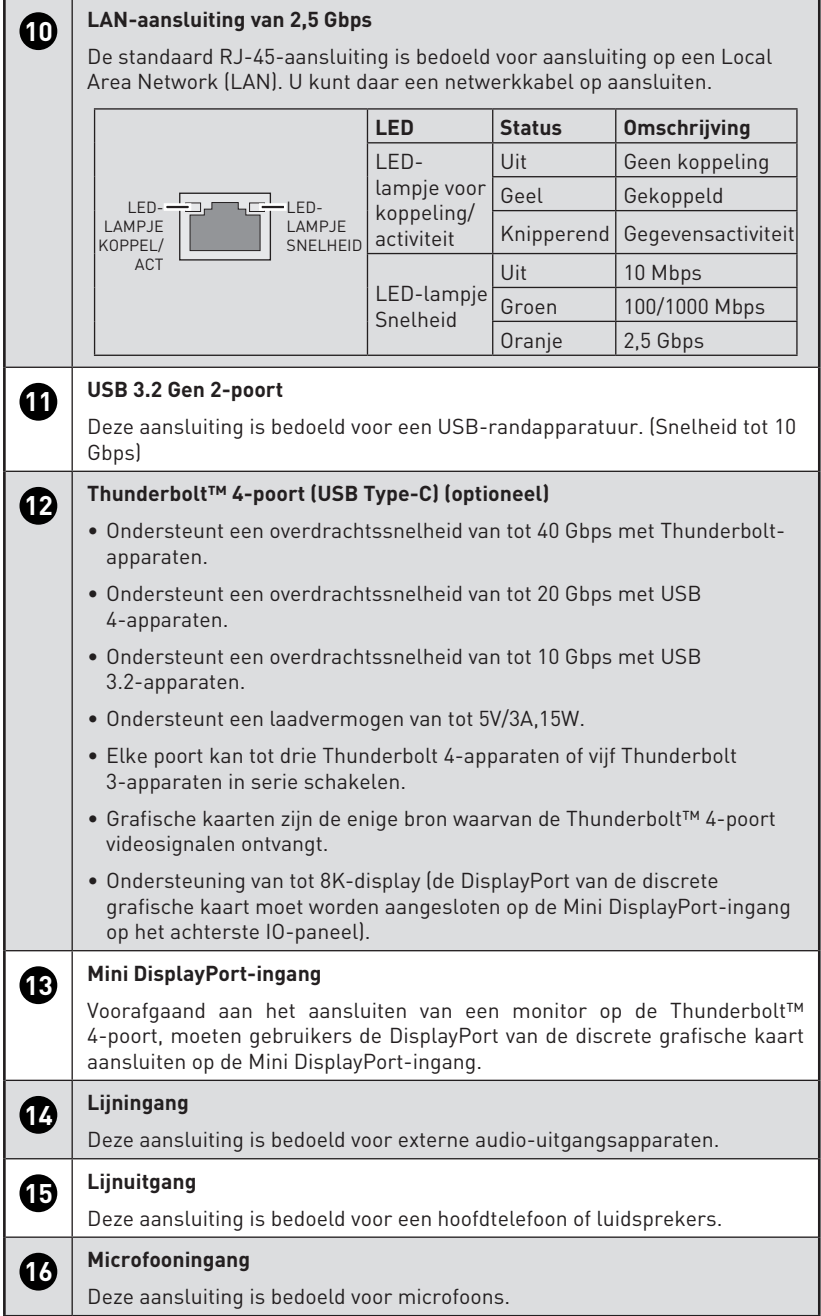

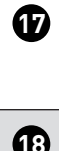

## **17 Ventilator**

De ventilator in de behuizing wordt gebruikt voor luchtconvectie en om oververhitting van het apparaat te voorkomen. Dek de ventilator niet af.

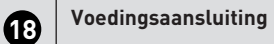

Via deze aansluiting ontvangt het systeem zijn voeding.

### **Instellen van de hardware**

#### **Sluit uw randapparatuur aan op geschikte poorten.**

## **⚠Belangrijk**

Raadpleeg de handleidingen van uw randapparatuur voor gedetailleerde instructies over aansluiten.

#### **Thunderbolt-apparaten in serie schakelen (optioneel)**

In serie schakelen is een methode voor het aansluiten van meerdere apparaten op een PC met slechts één uitgangsaansluiting.

Met in serie schakelen kunt u meerdere Thunderbolt-apparaten aansluiten op één enkele Thunderbolt-poort op het achterste IO-paneel.

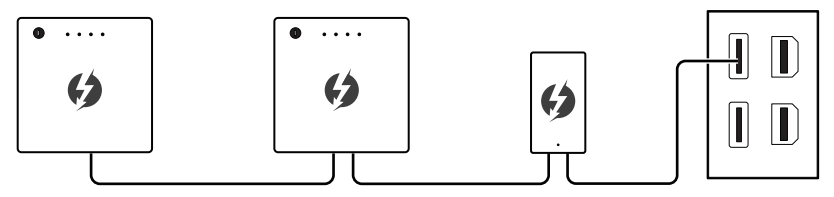

U kunt ook monitors in serie schakelen door uw grafische kaart aan te sluiten op de Mini DisplayPort-ingang op het achterste IO-paneel.

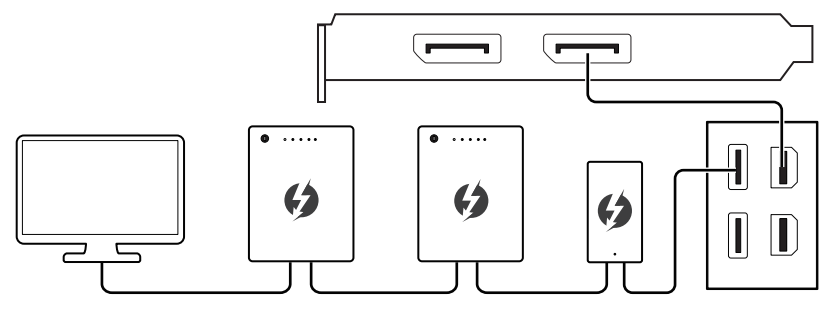

Als u USB-apparaten wilt aansluiten, moet u ze aan het einde van de keten plaatsen.

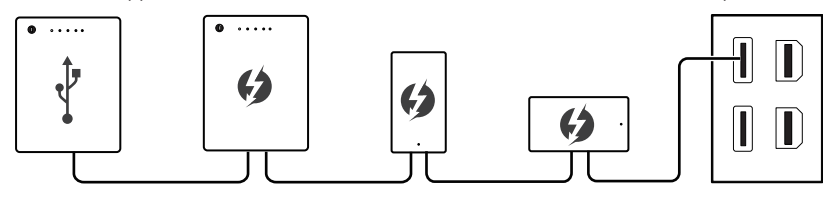

## **⚠Belangrijk**

Afbeelding alleen ter referentie. Het uiterlijk zal variëren.

#### **Sluit de voedingskabel aan op het systeem en op het stopcontact.**

Vermogen

- • 850W: 100-240V~, 50-60Hz, 12-6A
- • 750W: 100-240V~, 47-63Hz, 12A.

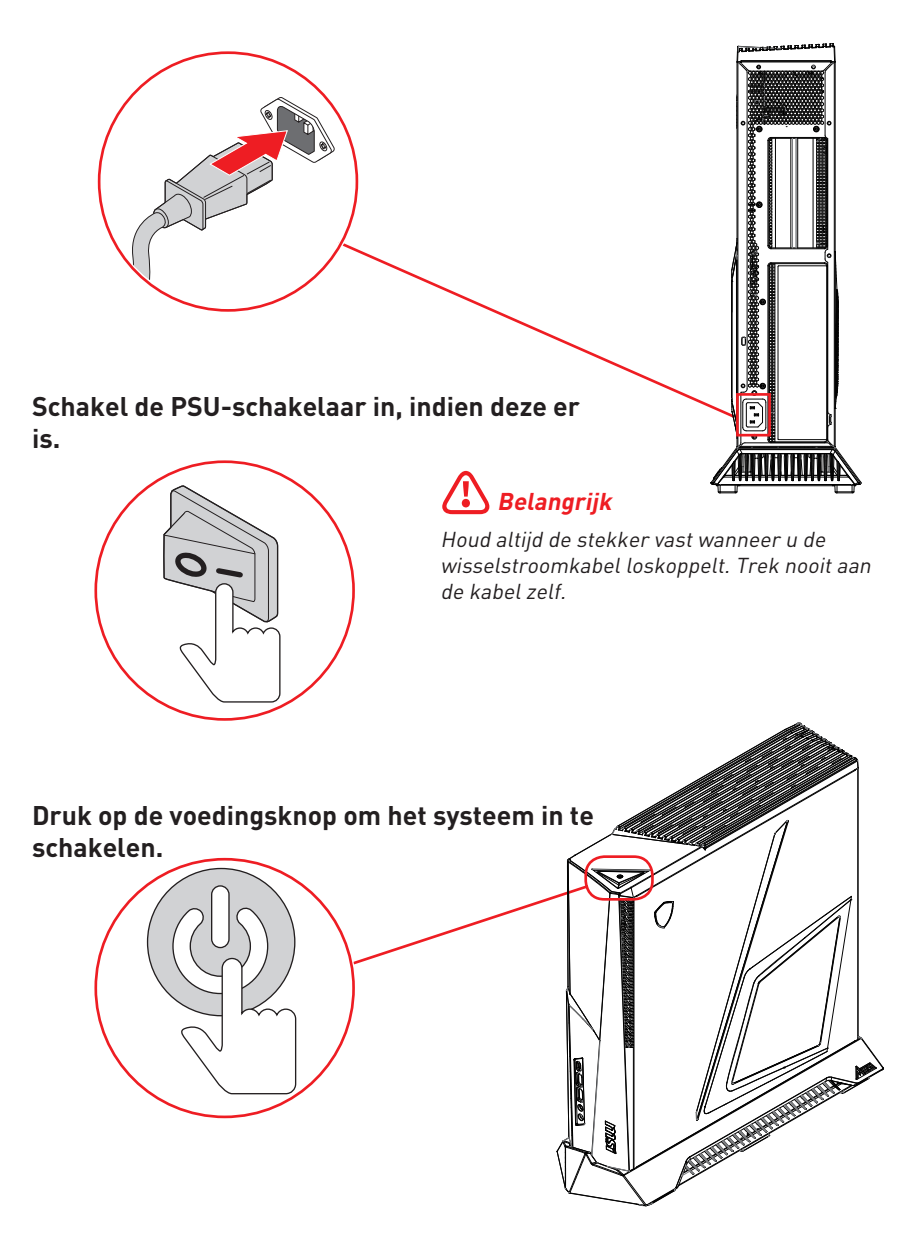

## **Systeembewerkingen**

Dit hoofdstuk bevat belangrijke informatie over het gebruik van het systeem.

## **⚠Belangrijk**

Alle informatie is onderhevig aan wijzigingen zonder voorafgaande kennisgeving

### **Energiebeheer**

Dankzij het energiebeheer van pc's en monitoren, kunt u een aanzienlijke hoeveelheid stroom besparen en kunt u genieten van de milieuvriendelijke voordelen.

Om energie-efficiënt te zijn, schakelt u het scherm uit of stelt u de pc in de slaapmodus in na een periode van inactiviteit van de gebruiker.

#### **Energiebeheer onder Windows 10**

**∙** Met [Power Options] (Energiebeheer) in de Windows-besturingssysteem, kunt u de energiebesparingsfuncties van uw scherm, de harde schijf en de batterij bedienen. Klik met de rechter muisknop op [Start] , selecteer [Control Panel] (Configuratiescherm) in de lijst en klik op [System and Security] (Systeem en beveiliging).

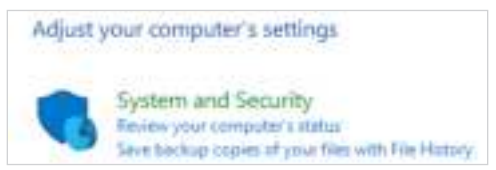

- **∙** Selecteer [Power Options] en selecteer een energieplan dat voldoet aan uw persoonlijke behoeften. U kunt de instellingen ook fijn afstemmen door op [Change plan settings] (Planinstellingen wijzigen) te klikken.
- **∙** Het menu Shut Down Computer (Computer uitschakelen), biedt u de keuze tussen Sleep (Stand-by) (S3/S4) en Shut Down (Uitschakelen) (S5) voor een snel en eenvoudig beheer van uw systeemvermogen.

#### **Energiebeheer**

De optie energiebeheer stelt de computer in staat om na een tijd zonder gebruikersactiviteit in een lage energie- of "Sleep" (Slaap)-stand te gaan. Om gebruik te maken van deze mogelijke energiebesparing moet de functie voor energiebeheer vooraf zijn ingesteld om zich als volgt te gedragen als het systeem op netstroom werkt:

- **∙** het scherm na 10 minuten uitschakelen
- **∙** de slaapstand na 30 minuten starten

#### **Het systeem activeren**

De computer kan worden geactiveerd uit de energiebesparingsmodus als reactie op een opdracht van een van de volgende items:

- **∙** de voedingsknop,
- **∙** het netwerk (Wake On LAN),
- **∙** de muis,
- **∙** het toetsenbord.

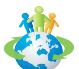

#### **Tips voor energiebesparing:**

- **∙** Schakel de monitor uit door na een periode van inactiviteit van de gebruiker op de LCD-voedingsknop te drukken.
- **∙** Stem de instellingen in de voedingsopties af in het Windows-besturingssysteem om het Power Options (Energiebeheer) van uw pc te optimaliseren.
- **∙** Installeer de energiebesparingssoftware om het energieverbruik van uw pc te beheren.
- **∙** Koppel de wisselstroomkabel altijd los of schakel de wandcontactdoos uit als de pc ongebruikt blijft voor een bepaalde tijd om een energieverbruik van nul te bereiken.

### **Netwerkverbinding (Windows 10)**

#### **Bekabeld netwerk**

1. Klik met de rechter muisknop op [Start] **en** selecteer [Network Connections] (Netwerkverbindingen) in de lijst.

> ÷. ٠,

**2.** Selecteer [Ethernet] en vervolgens [Network and Sharing Center] (Netwerkcentrum).

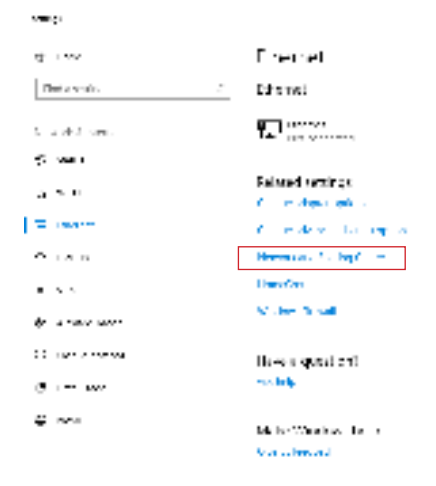

**3.** Selecteer [Set up a new connection or network] (Een nieuwe verbinding of een nieuw netwerk instellen).

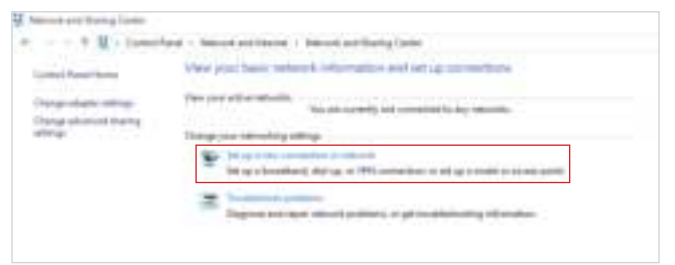

**4.** Kies [Connect to the Internet] (Verbinding maken met internet) en klik op [Next] (Volgende).

**5.** Selecteer [Broadband (PPPoE)] (Breedband (PPPoE) om een verbinding te maken via DSL of kabel die een gebruikersnaam en wachtwoord vereist.

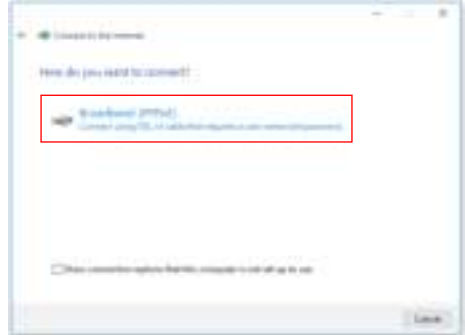

**6.** Geef de gegevens van de internetprovider op en klik op [Connect] (Verbinden) om uw LAN-verbinding tot stand te brengen.

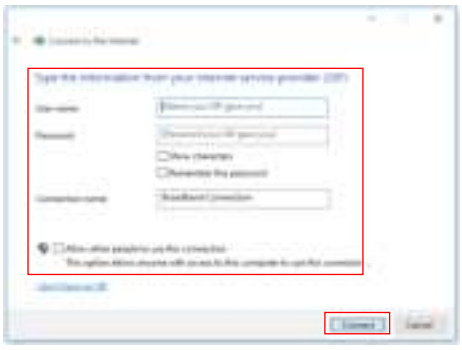

#### **Draadloos netwerk**

- **1.** Ga naar [Start]  $\blacksquare$ , klik op [Settings] (Instellingen) en selecteer [Network and Internet] (Netwerk en internet).
- **2.** Een lijst met beschikbare WLAN-verbindingen wordt weergegeven. Selecteer een verbinding uit de lijst.
- **3.** Selecteer [Network and Sharing Center] (Netwerkcentrum) om een nieuwe verbinding in te stellen.

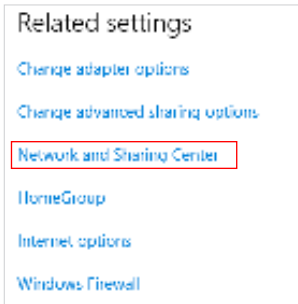

- **4.** Selecteer [Set up a new connection or network] (Een nieuwe verbinding of een nieuw netwerk instellen).
- **5.** Kies vervolgens [Manually connect to a wireless network] (Handmatig verbinden met een draadloos netwerk) en klik op [Next] (Volgende) om door te gaan.
- **6.** Voer informatie in voor het draadloos netwerk dat u wilt toevoegen en klik op [Next] (Volgende) om door te gaan.

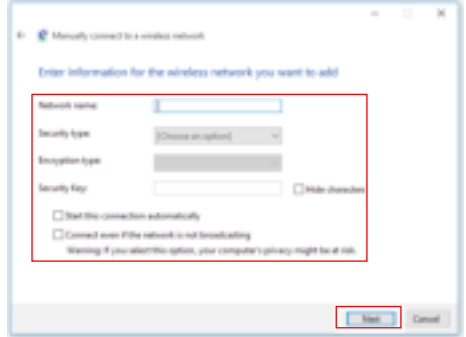

**7.** Er is een nieuwe WLAN-verbinding gemaakt.

### **Systeemherstel (Windows 10)**

De functie voor het systeemherstel kan voor de volgende doeleinden worden gebruikt:

- **∙** Het systeem herstellen naar de oorspronkelijke status van de originele standaardinstellingen van de fabrikant.
- **∙** Wanneer er enkele fouten zijn opgetreden in het besturingssysteem dat in gebruik is.
- **∙** Wanneer het besturingssysteem is ge?fecteerd door een virus en niet normaal kan werken.
- **∙** Wanneer u de OS wilt installeren met andere ingebouwde talen.

Voordat u de functie Systeemherstel gebruikt, moet u een back-up maken op een ander opslagapparaat van de belangrijke gegevens die op uw systeemstation zijn opgeslagen.

Als de volgende oplossing uw systeem niet kan herstellen, moet u contact opnemen met de erkende lokale verdeler of servicecentrum voor verdere hulp.

#### **Deze pc resetten**

- 1. Ga naar [Start] **...** klik op [Settings] (Instellingen) en selecteer [Update and security] (Update en beveiliging).
- **2.** Selecteer [Recovery] (Herstellen) en klik op [Get started] (Aan de slag) onder [Reset this PC] (Deze pc resetten) om systeemherstel te starten.

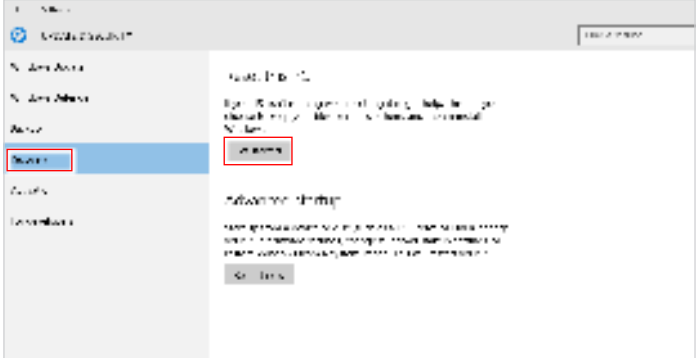

**3.** Het scherm [Choose an option] (Kies een optie) verschijnt. Kies tussen [Keep my files] (Mijn bestanden behouden) en [Remove everything] (Alles verwijderen).

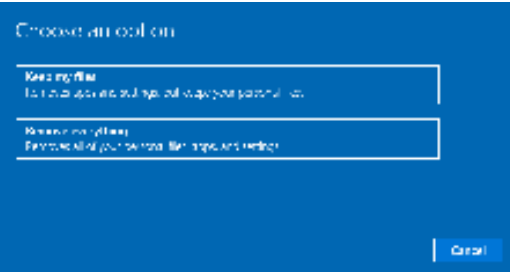

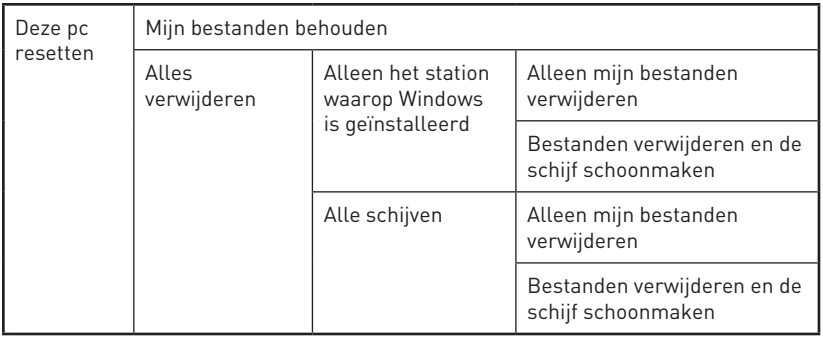

#### **Mijn bestanden behouden**

**1.** Selecteer [Keep my files] (Mijn bestanden behouden).

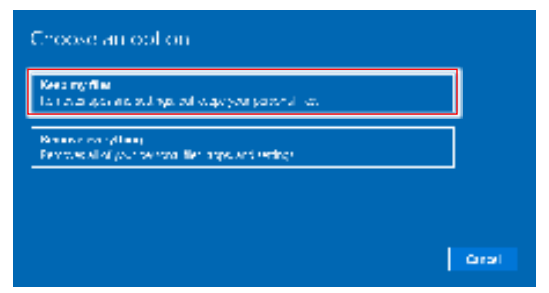

**2.** Het scherm [Your apps will be removed] (Uw apps worden verwijderd) toont een lijst met apps die opnieuw moeten worden geïnstalleerd vanaf het web of de installatieschijven. Klik op [Next] (Volgende) om door te gaan.

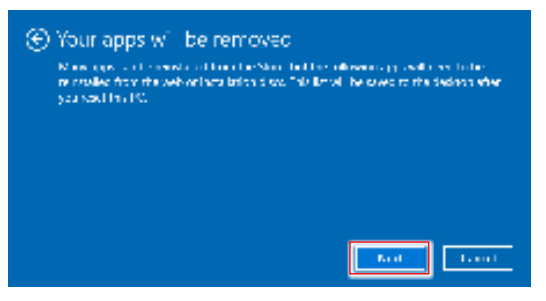

**3.** Het volgende scherm toont de veranderingen die tijdens het proces worden aangebracht. Klik op [Reset] om de systeemreset te starten.

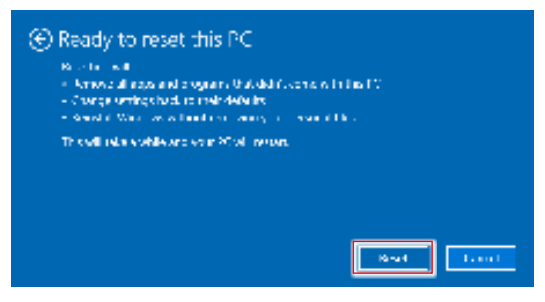

#### **Alles verwijderen**

**1.** Selecteer [Remove everything] (Alles verwijderen).

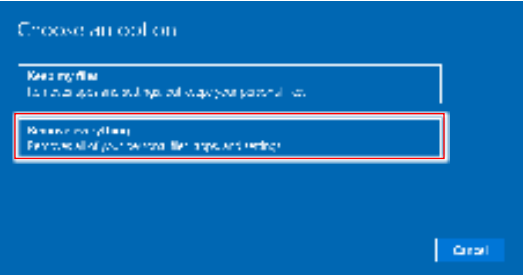

- **2.** Als u meerdere harde schijven hebt, verschijnt een scherm waarin u wordt gevraagd om te kiezen tussen [Only the drive where Windows is installed] (Alleen het station waarop Windows is geïnstalleerd) en [All drives] (Alle schijven).
- **3.** Kies vervolgens tussen [Just remove my files] (Alleen mijn bestanden verwijderen) en [Remove files and clean the drive] (Bestanden verwijderen en de schijf schoonmaken).

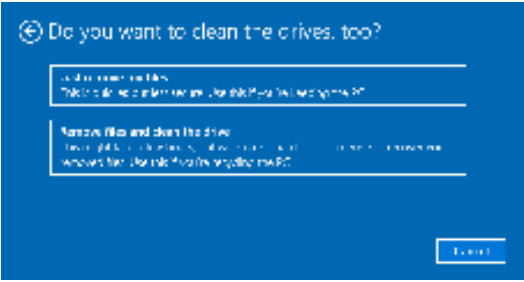

**4.** Het volgende scherm toont de veranderingen die tijdens het proces worden aangebracht. Klik op [Reset] om de systeemreset te starten.

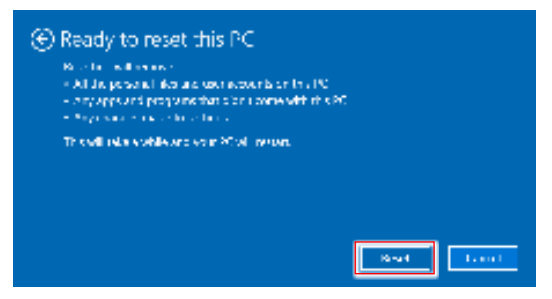

### **Systeemherstel (F3-sneltoets Herstel)**

#### **Voorzorgmaatregelen bij gebruik van System Recovery-functie**

- **1.** Als onherstelbare problemen optreden met de harde schijf en het systeem, gebruik dan eerst de Hotkey om de System Recover-functie te activeren.
- **2.** Maak back-ups van belangrijke gegevens op uw systeem op een ander opslagapparaat voordat u de System Recovery-functie gebruikt.

#### **Het systeem herstellen met de F3 Hotkey**

Volg hiervoor de onderstaande stappen:

- **3.** Start de pc opnieuw.
- **4.** Druk direct bij verschijnen van de MSI-begroeting op de sneltoets F3 op het toetsenbord.
- **5.** Tik op het scherm "Choose an Option (Kies een optie)" op "Troubleshoot (Probleemoplossing)".
- **6.** Tik op het scherm "Troubleshoot (Probleemoplossing)" op "Restore MSI factory (MSI-fabrieksinstelling opnieuw instellen)" om de standaardinstellingen van het systeem te resetten.
- **7.** Tik op het scherm "RECOVERY SYSTEM (HERSTELSYSTEEM)" op "System Partition Recovery (Herstel systeempartitie)".
- **8.** Volg de richtlijnen op het scherm om door te gaan en de herstelfunctie te voltooien.

## **Veiligheidsrichtlijnen**

- **∙** Lees de veiligheidsrichtlijnen aandachtig en grondig door.
- **∙** Houd rekening met alle waarschuwingen op het apparaat of in de gebruikershandleiding.
- **∙** Verwijs onderhoud alleen naar gekwalificeerd personeel.

### **Voeding**

- **∙** Zorg dat de stroomspanning binnen een veilig bereik valt en dat deze correct werd aangepast aan de waarde van 100~240V voordat u het apparaat aansluit op het stopcontact.
- **∙** Als het stroomsnoer wordt geleverd met een stekker met 3 pennen, schakelt u de beschermende aardingspin op de stekker niet uit. Het apparaat moet aangesloten zijn op een geaard stopcontact.
- **∙** Bevestig dat het stroomdistributiesysteem op de installatielocatie voorziet in de stroomonderbreker met specificatie van 120/240V, 20A (maximum).
- **∙** Koppel altijd het netsnoer los voordat u een add-on-kaart of module installeert op het apparaat.
- **∙** Koppel de stroomkabel altijd los of schakel de wandcontactdoos uit als het apparaat ongebruikt blijft voor een bepaalde tijd om een energieverbruik van nul te bereiken.
- **∙** Plaats de voedingskabel zo, dat er geen mensen op kunnen trappen. Plaats geen objecten op de voedingskabel.
- **∙** Als dit apparaat wordt geleverd met een adapter, gebruik dan alleen de door MSI geleverde adapter die is goedgekeurd voor gebruik met dit apparaat.

### **Batterij**

Neem speciale voorzorgsmaatregelen als dit apparaat wordt geleverd met een batterij.

- **∙** Ontploffingsgevaar bij onjuiste plaatsing van de batterij. Alleen vervangen door hetzelfde of een equivalent type dat wordt aanbevolen door de fabrikant.
- **∙** Vermijd het weggooien van de batterij in vuur of een hete oven, of het mechanisch pletten of snijden van een batterij, wat kan leiden tot een explosie.
- **∙** Laat de batterij niet achter in een omgeving met extreem hoge temperatuur of extreem lage luchtdruk, wat kan leiden tot een explosie of het lekken van brandbare vloeistof of gas.
- **∙** Slik de batterij niet in. Als de munt-/knoopcelbatterij wordt ingeslikt, kan het ernstige interne brandwonden veroorzaken en kan het leiden tot de dood. Houd nieuwe en gebruikte batterijen uit de buurt van kinderen.

#### **Europese Unie:**

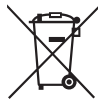

batterijen, batterijdozen en accumulators mogen niet worden weggegooid als niet-gesorteerd huishoudelijk afval. Gebruik het openbare inzamelsysteem om ze te retourneren, te recyclen of te behandelen in overeenstemming met de lokale voorschriften.

**Taiwan:**

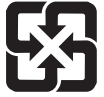

#### 廢電池請回收

Voor een betere bescherming van het milieu, moeten lege batterijen afzonderlijk worden gesorteerd voor recyclingdoeleinden of voor een speciale afvalverwijdering.

#### **Californië, V.S.:**

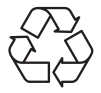

de knoopcelbatterij kan perchloormateriaal bevatten en vereist een speciale behandeling wanneer het wordt gerecycled of weggegooid in Californië.

Voor meer informatie kunt u een bezoek brengen aan: https://dtsc.ca.gov/perchlorate/

### **Omgeving**

- **∙** Voor het reduceren van de kans op hittegerelateerd letsel of oververhitting van het apparaat, moet u het apparaat niet plaatsen op een zacht, onstabiel oppervlak en moet u de luchtventilators niet obstrueren.
- **∙** Gebruik dit apparaat alleen op een hard, vlak en stevig oppervlak.
- **∙** Om risico op brand of een schok te voorkomen, moet u dit apparaat weg houden van vochtigheid en hoge temperatuur.
- **∙** Laat het apparaat niet achter in een onaangepaste omgeving met een opslagtemperatuur van meer dan 60ºC of minder dan 0ºC, anders kan het apparaat schade oplopen.
- De maximale bedrijfstemperatuur bedraagt ongeveer 35°C.
- **∙** Bij het reinigen van het apparaat moet u ervoor zorgen dat u de stekker uit het stopcontact haalt. Gebruik een stuk zachte doek in plaats van industriële chemicaliën om het apparaat te reinigen. Giet nooit vloeistoffen in de opening; dit kan schade aan het apparaat of een elektrische schok veroorzaken.
- **∙** Bewaar sterk magnetische of elektrische objecten altijd uit de buurt van het apparaat.
- **∙** Als een van de volgende situaties optreedt, moet u het apparaat laten controleren door onderhoudspersoneel:
	- • De voedingskabel of stekker is beschadigd.
	- Er is vloeistof in het apparaat binnengedrongen.
	- • Het apparaat werd blootgesteld aan vocht.
	- • Het apparaat werkt niet goed of u krijgt het niet aan het werk volgens de gebruikershandleiding.
	- Het apparaat is gevallen en beschadigd.
	- • Het apparaat vertoont duidelijke tekenen van breuk.

## **Regelgevingsberichten**

### **CE-conformiteit**

Producten met de CE-markering voldoen aan een of meerdere van de volgende EU-richtlijnen zoals van toepassing kan zijn:

#### **∙** RED 2014/53/EU

- **∙** Laagspanningsrichtlijn 2014/35/EU
- **∙** EMC-richtlijn 2014/30/EU
- **∙** RoHS-richtlijn 2011/65/EU
- **∙** ErP-richtlijn 2009/125/EG

Naleving van deze richtlijnen wordt beoordeeld met gebruik van toepasselijke Europese Geharmoniseerde Normen.

Het punt van contact voor regelgevingskwesties is MSI, MSI-NL Eindhoven 5706 5692 ER Son.

 $\epsilon$ 

### **Producten met radiofunctionaliteit (EMF)**

Dit product bevat een radiozender en -ontvanger. Voor computers met normaal gebruik zorgt een scheidingsafstand van 20 cm ervoor dat niveaus van blootstelling aan radiofrequentie voldoen aan EU-vereisten. Producten die zijn ontworpen voor werking op grotere nabijheid, zoals tabletcomputers, voldoen aan toepasselijke EUvereisten in typische bedrijfsposities. Producten kunnen worden bediend zonder het onderhouden van een scheidingsafstand, tenzij anderszins aangegeven in specifieke instructies voor het product.

#### **Beperkingen voor producten met radiofunctionaliteit (alleen selecte producten)**

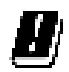

LET OP: IEEE 802.11x draadloos LAN met frequentieband van 5,15~5,35 GHz is alleen beperkt voor binnengebruik in alle lidstaten van de Europese Unie, EFTA (IJsland, Noorwegen, Liechtenstein), en de meeste andere Europese landen (bijv. Zwitserland, Turkije, Republiek Servië). Het buiten gebruiken van deze WLAN-toepassing zou kunnen leiden tot interferentie met bestaande radioservices.

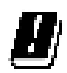

LET OP: Vaste buiteninstallaties voor WiGig-toepassing (frequentieband van 57~66 GHz) zijn uitgesloten in alle lidstaten van de Europese Unie, EFTA (IJsland, Noorwegen, Liechtenstein), en andere Europese landen (bijv. Zwitserland, Turkije, Republiek Servië).

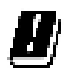

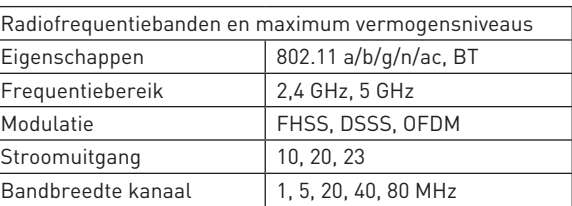

### **FCC-verklaring Klasse B radiofrequentiestoringen**

Dit apparaat werd getest en voldoet aan de beperkingen voor een klasse B digitaal apparaat, conform deel 15 van de FCC-voorschriften. Deze beperkingen zijn ontwikkeld om een redelijke beveiliging te bieden tegen schadelijke storingen in een residentiële installatie. Deze apparatuur genereert, gebruikt en kan radiofrequentie-energie uitstralen die, indien niet geïnstalleerd en gebruikt in overeenstemming met de instructies, schadelijke storingen kan veroorzaken aan radiocommunicatie. Er kan echter geen garantie worden gegeven dat er geen interferentie zal optreden in een specifieke installatie. Als dit apparaat toch schadelijke storingen veroorzaakt aan radio- of televisieontvangst, wat kan worden vastgesteld door het apparaat in en uit te schakelen, moet de gebruiker deze storing proberen te corrigeren door een of meer van de volgende maatregelen te nemen:

- **∙** Wijzig de richting van de ontvangstantenne of verplaats de antenne.
- **∙** Vergroot de afstand tussen de apparatuur en de ontvanger.
- **∙** Sluit de apparatuur aan op een ander circuit dan dat waar de ontvanger op is aangesloten.
- **∙** Raadpleeg de leverancier of een ervaren radio/tv-technicus voor hulp.

#### **Melding 1**

De wijzigingen of aanpassingen die niet uitdrukkelijk zijn goedgekeurd door de partij die verantwoordelijk is voor de naleving hiervan, kunnen de bevoegdheid van de gebruiker om het apparaat te bedienen nietig verklaren.

#### **Melding 2**

Om aan de emissiebeperkingen te voldoen, moet gebruik worden gemaakt van afgeschermde interfacekabels en een wisselstroomkabel.

Het apparaat voldoet aan deel 15 van de FCC-regels. De werking is onderhevig aan de volgende twee omstandigheden:

- **1.** dit apparaat mag geen schadelijke storing veroorzaken en
- **2.** dit apparaat moet elke ontvangen storing aanvaarden, met inbegrip van storing die ongewenste werking kan veroorzaken.

### **WEEE-verklaring**

Volgens de Richtlijn 2012/19/EU van de Europese Unie ("EU") voor afval van elektrische en elektronische apparatuur, mogen producten van "elektrische en elektronische apparatuur" niet langer worden weggegooid bij het huishoudelijke afval, en fabrikanten van afgedekte elektronische apparatuur worden verplicht om dergelijke producten terug te nemen aan het einde van hun nuttige levensduur.

### **Informatie over chemische bestanddelen**

Als naleving van de voorschriften betreffende chemische bestanddelen, zoals de EU REACH-verordening (EG-verordening nr. 1907/2006 van het Europese Parlement en de Raad), vindt u de informatie van MSI over de chemische bestanddelen in

https://storage-asset.msi.com/html/popup/csr/evmtprtt\_pcm.html

### **Eigenschappen groen product**

- **∙** Verminderd energieverbruik tijdens het gebruik en in stand-by
- **∙** Beperkt gebruik van substanties die schadelijk zijn voor het milieu en de gezondheid
- **∙** Gemakkelijke demontage en recycling
- **∙** Verminderd gebruik van natuurlijke bronnen door het stimuleren van recycling
- **∙** Langere levensduur van het product door gemakkelijke upgrades
- **∙** Minder productie van vast afval door terugnamebeleid

### **Milieubeleid**

- **∙** Het product is ontworpen om een geschikt hergebruik van onderdelen en recycling mogelijk te maken en mag niet worden weggegooid aan het einde van zijn levensduur.
- **∙** Gebruikers moeten contact opnemen met het lokale erkende inzamelpunt voor het recyclen en verwijderen van producten aan het einde van hun levensduur.
- **∙** Bezoek de MSI-website en zoek een verdeler in de buurt voor meer informatie over recycling.
- **∙** Gebruikers kunnen ons ook bereiken op gpcontdev@msi.com voor informatie betreffende het weggooien, terugbrengen, recyclen en demonteren van MSIproducten.

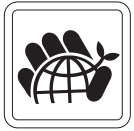

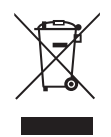

### **Upgrade en garantie**

Bepaalde componenten die vooraf in het product zijn geïnstalleerd, kunnen worden bijgewerkt of vervangen op aanvraag van de gebruikers. Als u nog meer informatie over het aangeschafte product wenst, kunt u contact opnemen met de lokale verdeler. Probeer geen componenten van het product te upgraden of te vervangen als u geen erkende dealer of servicecentrum bent, anders kan dit de garantie ongeldig maken. Wij raden u sterk aan contact op te nemen met de erkende dealer of servicecentrum voor upgrades of vervangingen.

#### **Aanschaffen van vervangbare onderdelen**

Houd ermee rekening dat de aanschaf van vervangbare (of compatibele) onderdelen van het product dat is aangeschaft in bepaalde landen of regio's, door de fabrikant kan worden voorzien tot maximum 5 jaart nadat de productie werd stopgezet, afhankelijk van de officiële voorschriften die op dat ogenblik zijn bepaald. Neem contact op met de fabrikant via https://www.msi.com/support/ voor gedetailleerde informatie over de aanschaf van reserveonderdelen.

### **Verklaring van copyright en handelsmerken**

Copyright © Micro-Star Int'l Co., Ltd. Alle rechten voorbehouden. Het gebruikte MSI-logo is een gedeponeerd handelsmerk van Micro-Star Int'l Co., Ltd. Alle andere merken en namen die worden vermeld, kunnen handelsmerken zijn van hun respectievelijke eigenaren. Er is geen sprake van expliciete of impliciete garantie wat betreft nauwkeurigheid of volledigheid. MSI behoudt het recht voor om zonder voorgaande kennisgeving wijzigingen aan dit document aan te brengen.

### **Technische ondersteuning**

Als er zich een probleem voordoet met uw systeem en u de oplossing niet in de gebruiksaanwijzing kunt vinden, dient u contact op te nemen met het verkooppunt waar u het product hebt aangeschaft of met een lokale distributeur. Of probeer de volgende hulpbronnen voor verdere ondersteuning. Bezoek de website van MSI voor technische gidsen, BIOS-updates, updates van stuurprogramma's en andere informatie. https://www.msi.com/support/